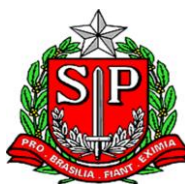

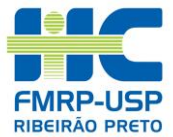

## **TREINAMENTO DE PRESCRITORES DO HCFMRP-USP INSTRUÇÕES PARA NOVOS MÉDICOS RESIDENTES, RESIDENTES MULTIPROFISSIONAIS, MÉDICOS DE COMPLEMENTAÇÃO ESPECIALIZADA 2021**

## Prezados,

Seja bem-vindo ao corpo clínico do HC-FMRP-USP. Para que você possa ter acesso aos sistemas de informação em saúde do hospital, incluindo senha para realização de prescrições e outros procedimentos, você precisará passar por um **treinamento** *online*, e precisará ser aprovado em uma **atividade prática online**. Essas atividades são **OBRIGATÓRIAS**. Para que você possa ter acesso ao curso de treinamento dos prescritores do HCFMRP-USP, siga as instruções abaixo:

- 1. Acesse a plataforma Moodle Extensão USP, no endereço [http://cursosextensao.usp.br.](http://cursosextensao.usp.br/)
- 2. Caso você não tenha cadastro ainda, à direita, em cima, clique em CADASTRE-SE. Se você possui um número USP válido, insira o seu CPF no campo da esquerda. Caso contrário, no campo **da direita**, insira o código de convite: **39tZFh**, e clique em CONTINUAR. A seguir, preencha todos os seus dados e clique em Cadastrar este novo usuário.

a) Caso você já seja cadastrado, no canto superior direito, faça seu login.

- 3. Agora clique em Continuar. Em seguida, no campo Buscar cursos, digite **HCRP** e clique em **Vai**. Na lista que aparece, clique no curso chamado Curso para Prescritores do HC-FMRP-USP.
- 4. Agora, no campo Chave de inscrição do quadro Residentes, insira a senha **39tZFh**, e clique em Inscreva-me. Pronto, você já está inscrito na plataforma Moodle e terá acesso aos recursos de treinamento *online*.
- 5. Quando você completar o treinamento, no final da página, será capaz de imprimir/fazer download do seu certificado do curso.

A data da sua avaliação prática online será agendada **exclusivamente** pelo site, a agenda será liberada entre 23 e 24/02/2021, escolha o edital prestado:

Residência Médica R1 (Acesso Direto):

<https://extranet.hcrp.usp.br/novorh/Home.aspx?&s=3>

Especialidades/Atuação:

<https://extranet.hcrp.usp.br/novorh/Home.aspx?&s=8>

Residência Multiprofissional: <https://extranet.hcrp.usp.br/novorh/Home.aspx?&s=4>

Complementação Especializada: <https://extranet.hcrp.usp.br/novorh/Home.aspx?&s=9>

Após clicar no respectivo edital =>Seleção em Andamento, Aba Agenda Curso de Prescritores, logar com seu usuário e senha cadastrados no ato da inscrição. Ao realizar o agendamento receberá via e-mail instruções de como realizar a atividade prática online.

Será necessário anexar (fazer upload) do certificado de conclusão do curso de prescritores no ato do agendamento da prova online. Atente-se para qual sala agendará sua avaliação prática. Você só terá direito a uma senha para utilização dos SISTEMAS HCFMRP após concluir o curso e a atividade prática online.

Dúvidas ou problemas de acesso quanto a plataforma Moodle podem ser enviadas para o e-mail [carlosjunior@hcrp.usp.br.](mailto:carlosjunior@hcrp.usp.br)